## **Guide de l'auteur**

Pour soumissionner un article dans la revue « **KIRAAT** » via la plateforme ASJP c'est très simple,

**1- S'inscrire et Se connecter :**

- 1-1- Accédez à la Plateforme Algérienne des Revues Scientifique (ASJP), à travers le ce lien [:https://www.asjp.cerist.dz/fr.](https://www.asjp.cerist.dz/fr)
- 1-2- inscrivez-vous dans l' (ASJP) en cliquant sur l'icône « Inscription », tapez votre email, choisissez un mot de passe, acceptez les conditions d'utilisation, réécrivez le Capatcha comme mesure de sécurité, et enfin enregistrez. La confirmation par courriel vous sera envoyée, utilisez ce mail pour confirmer votre inscription.
- 1-3- Retournez à l'ASJP, connectez vous à votre compte, en tant qu'auteur. Si vous avez des difficultés à accéder à votre compte, utilisez la fonction "Mot de passe oublié?".
- 1-4- Allez à la page "**Kiraat**", utilisez le lien suivant: [https://www.asjp.cerist.dz/fr/submission/142.](https://www.asjp.cerist.dz/fr/submission/142)
- 1-5- Téléchargez les dossiers suivants:
- 1-5-1- Guide de l'auteur: Ce dossier contient: le Guide de l'auteur, la charte de déontologie, et le Document de transfert des droits d'auteur. Lisez ces fichiers attentivement.
- 1-5-2- Instructions pour l'auteur: ce dossier contient : les « Template » dans les trois langues. Choisissez le modèle approprié à la langue de votre article.

## **2- Préparer le manuscrit :**

- 2-1- Les articles doivent être écrits en Police : Times New Roman; interligne simple, taille des caractères 12.
- 2-2- Déontologiquement parlant, l'auteur est le seul et unique responsable de l'article et de son contenu.
- 2-3- La contribution dans notre revue prend diverses formes : Un article synthétisant une recherche scientifique théorique et /ou empirique; Un compte rendu d'une manifestation scientifique ;Un compte rendu d'un livre paru récemment.
- 2-4- La revue « **Kiraat**» n'accepte, pour l'évaluation, que les articles originaux et conformes à sa feuille de style (Template) téléchargeable sur la page de soumission dans son site web ASJP. Une fois l'article accepté pour publication, il devient la propriété des éditions de l'université de Mascara, et il ne pourra être réédité que sur autorisation préalable.
- 2-5- L'équipe de rédaction se réserve le droit de modifier, si nécessaire, la version finale de l'article afin qu'il soit plus conforme à la feuille de style de la revue « **Kiraat**». 2-6- Il est à noter que l'auteur doit éditer son texte de la façon la plus simple qu'il soit en éviter les mises en forme spéciales. Notre équipe de rédaction se chargera de l'harmonisation de tous les articles du même numéro, par conséquent, toute mise en forme non conforme aux normes de notre feuille de style sera supprimée.
- 2-7- Les textes soumissionnés ne doivent pas dépasser les 6000 mots. Evitez les notes de bas de page, essayez de les intégrer dans le corps de votre texte; Si vous persistez à mettre des notes de bas de page, veuillez noter qu'elles seront supprimées par notre équipe éditoriale.
- 2-8- Après avoir adapté votre article avec les termes de publication dans notre revue, insérez-le dans le Template.
- 2-9- Veillez à respecter tous les paramètres du Template. Ensuite, renommer et enregistrer votre document, pour le renommer, utilisez votre nom et prénom.

## **3- Soumettre un article :**

-Retourner a la page de soumission d'article, et suivez les étapes ci-dessous:

- 3-1- En ayant sélectionné la langue, gardez à l'esprit que seuls les articles écrits en arabe, en anglais ou en français seront acceptés.
- 3-2- Écrivez le titre de votre article.
- 3-3- Téléchargez la version finale de votre article qui doit être conforme aux exigences de notre feuille de style.
- 3-4- Collez le résumé en arabe et en anglais. Pour les auteurs non arabophones, le comité de rédaction se chargera du résumé arabe.
- 3-5- Collez les mots-clés dans les deux langues des résumés, le nombre de mots ne doit pas dépasser 05 ; séparés par un point virgule (;).
- 3-6- Cliquez sur 'M' ou 'Mme' selon votre sexe.
- 3-7- Écrivez le nom l'auteur
- 3-8- Écrivez le prénom de l'auteur
- 3-9- Entrez votre l'affiliation institutionnelle
- 3-10- Choisissez votre pays de résidence
- 3-11- Entrez votre adresse électronique institutionnel.
- 3-12- Sélectionnez puis cliquez sur l'icône correspondant aux notifications que l'auteur souhaite recevoir au sujet de sa soumission.
- 3-13-Dans le cas de plusieurs co-auteurs, cliquez sur «ajouter un auteur», puis remplissez les informations requises.
- 3-14- L'évaluation par les pairs est utilisée pour assurer la qualité des manuscrits publiés. Des chercheurs ayant une expérience dans la thématique de votre article évalueront le manuscrit, il s'agit d'une évaluation confidentielle (examen par des pairs anonymes), Cependant, vous pouvez, si nécessaire, suggérer des experts pour évaluer votre article. Toutefois, cela ne signifie pas que votre proposition sera systématiquement prise en considération.
- 3-15- Enfin, cliquez sur envoyer l'article.
- 3-16- Un accusé de réception sera envoyé aux soumissionnaires par courrier électronique. Les soumissionnaires seront destinataires, par courrier électronique, d'une notification d'acceptation/ rejet du document soumis. En cas d'acceptation, vous pourrez suivre la progression de votre article sur votre tableau de bord via votre compte ASJP.

## **4- Accepter, évaluer et éditer :**

4-1- Lorsque le comité de rédaction reçoit un article, il commence par évaluer le respect par l'auteur des exigences du Template.

- 4-2- Ensuite, il évalue l'authenticité de l'article. Si les deux évaluations sont positives, l'article est accepté pour une évaluation par les pairs, et vous serez notifié via l'(ASJP).
- 4-3- Votre article est ensuite enregistré et encodé au format PDF, de sorte que le nom, le titre et autres informations d'identification sont omis.
- 4-4- Le papier codé sera envoyé à un éditeur associé spécialisé.
- 4-5- L'éditeur associé envoie l'article codé à deux experts, tous les articles acceptés pour évaluation sont évalués par deux experts, et un troisième sera désigné, si les deux premiers donnent des avis contradictoires, l'opinion du troisième expert est décisif et final. Les experts peuvent accepter l'article tel quel, ou accepter l'article après des changements mineurs ou importants; et ils peuvent aussi donner un avis négatif sur la publication de l'article. Dans tous les cas, l'auteur sera informé, et il doit procéder à toutes les modifications demandées, si les experts jugent que l'auteur n'a pas fait les changements demandés, son article seront rejetés automatiquement et définitivement. Chaque article soumis à la revue est évalué anonymement par des pairs. Le processus d'évaluation par les pairs permet à chaque article d'être rigoureusement et objectivement évalué par des spécialistes dans le domaine concerné.
- 4-6- Une fois le processus d'évaluation terminé, l'éditeur associé peut, sur la base des rapports des examinateurs, rejeter l'article, l'accepter tel quel ou l'accepter sous réserve.
- 4-7- Si l'article est accepté sous réserve; vous recevrez un rapport dans votre compte. Il apparaîtra sur l'ASJP dans la fenêtre "Articles sous réserve". Lisez les rapports des experts, et levez les réserves, puis soumettez à nouveau votre article à partir de la même fenêtre.
- 4-8- Après la fin du processus d'évaluation, si l'article est accepté pour publication, vous en serez averti. Et il vous sera demandé de remplir et de signer le document de transfert des droits d'auteur, et de l'envoyer à l'adresse électronique suivante: **[kiraatrev@gmail.com](mailto:kiraatrev@gmail.com)**.
- 4-9- Votre papier sera programmé dans le prochain volume et numéro. Le premier numéro sera publié électroniquement en juin, et le deuxième numéro en décembre de chaque année, puis le volume complet sera imprimé en format papier en décembre. Vous pouvez télécharger votre article par voie électronique à partir du site Web d'«Kiraat» à l'adresse [http://www.univ-mascara.dz/fll/index.php/fr/,](http://www.univ-mascara.dz/fll/index.php/fr/) ou sur le site Web de l'ASJP à l'adresse suivante: [https://www.asjp.cerist.dz/en/PresentationRevue/405,](https://www.asjp.cerist.dz/en/PresentationRevue/405) et une copie papier peut être obtenue auprès de l'université de Mascara.

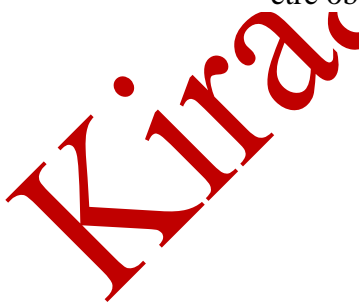